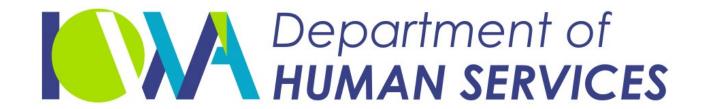

Employees' Manual
Title 14, Chapter B(5)

Revised April 16, 2021

## **SNAP Case Actions**

|                                                     | <u>Page</u> |
|-----------------------------------------------------|-------------|
| Overview                                            | 1           |
| Other Resources Available                           | 1           |
| Worker-Initiated Actions                            | 2           |
| Adding a Person to an Active SNAP Case              |             |
| Aid Type Change                                     |             |
| Approving an Application                            |             |
| Emergency Services                                  |             |
| Assigning Households to Cases                       |             |
| Assigning Report Form Due Dates                     |             |
| Reinstatement                                       |             |
| Battered Women and Children Cases                   | 18          |
| Canceling Ongoing Benefits                          |             |
| Program                                             |             |
| Due to Move                                         |             |
| Due to Death                                        |             |
| Program                                             | 19          |
| Individual                                          | 19          |
| Individuals                                         | 20          |
| Issuing Another Notice Regarding New Information    | n21         |
| Case Name ID                                        | 21          |
| Case Numbering                                      | 21          |
| Assigning Case Numbers                              | 22          |
| Establishing FBUs                                   |             |
| Other Case Information                              | 22          |
| Changing Income or Deductions for an Ongoing Progra | m23         |
| Closing Case for Non-Cooperation With QC            | 23          |
| COLA                                                |             |
| Continuing Benefits When a Timely Appeal Is Filed   |             |
| Deductions                                          |             |
| Medical Expenses                                    | 25          |
| Medicare Premiums                                   |             |
| Utilities                                           |             |
| Shelter                                             |             |
| Homeless                                            |             |
| Child Care and Dependent Care                       |             |
| Child Support Payment                               |             |
| Farm Loss                                           |             |
| Delays in Processing Applications                   |             |
| Denying an Application                              | 30          |

|                                                                | <u>Page</u> |
|----------------------------------------------------------------|-------------|
| Disqualification for Intentional Program Violation             | 31          |
| Household Not Currently Eligible                               |             |
| Disqualified Person in Currently Eligible Household            |             |
| Disqualified Person Later Joins Household                      |             |
| Disqualified Person Leaves Household                           |             |
| End Date Changes on Disqualification in Process                |             |
| Disqualification Other Than IPV                                |             |
| Denial                                                         |             |
| Case Previously Canceled for Work Requirements                 |             |
| Closing                                                        |             |
| Individual Action                                              |             |
| Denial of Person Previously Disqualified for Work Requirements |             |
| Disqualified Person in a One-Person Household                  |             |
| Disqualified Person in Currently Eligible Household            |             |
| Disqualified Person Leaves Household                           | 35<br>35    |
| End Date Changes on Disqualification in Process                |             |
| Removing or Shortening Disqualification                        |             |
| Program                                                        |             |
| Person                                                         |             |
| Entering Income                                                |             |
| Application                                                    |             |
| Earned Income                                                  |             |
| Ongoing Case                                                   |             |
| Social Security Income                                         |             |
| Combining Unearned Amounts                                     |             |
| Issuing EBT Card                                               |             |
| New Case                                                       |             |
| Established Case                                               |             |
| Lottery/Gambling                                               |             |
| Adding Winnings                                                |             |
| Removing Winnings                                              |             |
| Penalty for Not Following Another Program's Rules              |             |
| Imposing a 10% Reduction                                       |             |
| Removing a 10% Reduction                                       |             |
| Pending an Application                                         | 41          |
| Recalculation of Current System Month's Assistance             |             |
| System Recalculation Process                                   |             |
| Limits on Current System Month Recalculations                  |             |
| Recertification Approval                                       | 44          |
| Before Cutoff                                                  |             |
| After Cutoff                                                   |             |
| Recertification Denial                                         |             |
| Recomputing Benefits for Past Months                           |             |
| Recording Returned SNAP                                        |             |
| Reinstating Benefits                                           |             |
| Removing Data                                                  |             |
|                                                                |             |

|           |                               | <u>Page</u> |
|-----------|-------------------------------|-------------|
| Special a | and Replacement Issuances     | 50          |
|           | Numbers                       |             |
|           | signing State IDs             |             |
|           | rrecting State IDs            |             |
|           | oss-Referencing State IDs     |             |
|           | nental Issuances              |             |
|           | rrent Month                   |             |
|           | rrent or Past Months          |             |
|           | mited Issuance                |             |
|           | Time of Approval              |             |
| То        | Extend                        | 54          |
| То        | Remove                        | 54          |
| То        | Reopen or to Reinstate        | 55          |
|           | ring a Case to Another County |             |
|           |                               |             |
|           | iated Actions                 |             |
|           | tic Changes to Cases          |             |
|           | LA Changes                    |             |
|           | coupment                      |             |
|           | tic Program Closings          |             |
|           | AP Certification Expires      |             |
|           | LA Changes                    |             |
|           | PV Disqualification Period    |             |
| Participa | ation in More Than One Case   | 56          |

## **Overview**

The purposes of this chapter are as follows:

- To provide workers with instructions on the coding necessary for the ABC system to process worker-initiated SNAP case actions.
- To explain which SNAP case actions are system-initiated.

The first section of the chapter covers worker-initiated actions. The second section of the chapter covers system-initiated case actions. In order for the system to perform these actions correctly, it is essential that you follow all coding instructions and update coding when a change in a case affects system codes, e.g., aid types.

## **Other Resources Available**

Many systems can provide information for you to consider before creating transactions on ABC. The ABC system may interface with these systems directly or indirectly, or allow access between the system and ABC. Access to additional systems may be provided through CICS or by using the Intranet.

The ABC system creates links to some of the systems' data screens through the IOWA ABC SYSTEM MENU (TD00) or the LINK MENU. See 14-B(4), <u>IABC Screens</u>, for a description of these screens.

The LINK MENU allows access to other systems. Options displayed on LINK that you may consider viewing for SNAP case actions are:

- ◆ ISSV, Issuance Verification System. See 14-B(4), <u>Issuance Verification System</u> (ISSV).
- ◆ IEVS, Income Eligibility Verification System. See also 14-G, <u>Exchange Of Data With Other Agencies</u>.
- ◆ ICAR, Child Support Recovery. See also 14-D, <u>Iowa Collection And Reporting System</u>.
- SDXD, State Data Exchange. See also 14-E, <u>SSI State Data Exchange</u>.
- ◆ SSBI, Buy-In Information. See 14-C, <u>SSBI = Buy-In System</u>.

The CICS system allows viewing access to the Iowa Workforce Development screens.

## **Worker-Initiated Actions**

When instructions for TD03 read, "Enter demographic information," check the following screen fields and make entries if applicable: (See 14-B-Appendix, <u>TD03</u>.)

| STATE ID   | ST  | EDU        | SSN CLAIM NO |
|------------|-----|------------|--------------|
| FIRST NAME | SEX | HAND       | MP           |
| LAST NAME  | PER | H W BA I N | WR           |
| TI         | CIT | RB         |              |
| BIRTH      | MAR | SSN        |              |

System months run from ABC cutoff to ABC cutoff and do not directly correspond to calendar months. If the current date is after ABC cutoff, the system "next" month is the second calendar month after the current calendar month. (See <a href="14-B">14-B</a> for more discussion on system months.)

| ACTION                                       | SCREEN FIELDS USED | INSTRUCTIONS                                                                                                    |
|----------------------------------------------|--------------------|----------------------------------------------------------------------------------------------------|
| Adding a Person<br>to an Active SNAP<br>Case |                    | If adding people to a case will cause the number of people associated with that case to be more than 16, close the original FBU and open a new FBU with only the active, current and new household members.  If there are more than 16 active members, make TD06 entries to issue benefits.         |
|                                              |                    | The BCW2 income and deductions displayed follow the state ID number, unless they are removed or replaced.  When adding a person to an active program, remember to review the program data (TD02, RSCF) to see if changes are needed in SI, SNAP test, household type, categorical eligibility, etc. |

| ACTION                                               | SCI  | DEEN EIELDS LISED                                                                                   | INSTRUCTIONS                                                                                                    |
|------------------------------------------------------|------|----------------------------------------------------------------------------------------------------|----------------------------------------------------------------------------------------------------|
| ACTION                                               | SCI  | REEN FIELDS USED                                                                                    | INSTRUCTIONS                                                                                                    |
| Adding a Person<br>to an Active SNAP<br>Case (Cont.) |      |                                                                                                    | If changing the codes will cause a recalculation of current month's benefits, make the TD02 and RSCF changes in one step. Make the rest of the entries in this case action in a second step.                                                                                                    |
|                                                      |      |                                                                                                    | Do not add a person in the same step that you make TD02 or TD03 SNAP status code entries on the case. Do not add people with differing effective dates to SNAP in the same step.                                                                                                    |
|                                                      |      |                                                                                                    | People cannot be pended on the individual line for a program that is currently active. Simply code the approval.                                                                                                    |
|                                                      | TD03 | ENTRY RSN                                                                                           | Enter A if the person's data are not already in the system. Enter C if the data exists.                                                                                                    |
|                                                      | TD03 | STATE ID FIRST NAME LAST NAME TI BIRTH: SEX PER CIT MAR REL HAND H W B A I N RB SSN SSN CLAIM NO MP | Assign a state ID number if needed. See State ID Numbers: Assigning State IDs.  Enter data for the new person, including state ID information, demographic data, and any codes applicable to the specific program requirements.  See 14-B-Appendix, System Coding Instructions, for valid codes. |
|                                                      | TD03 | INHOME<br>STATUS                                                                                    | Enter the applicable SNAP status code. Valid codes are:                                                                                                    |
|                                                      |      |                                                                                                    | A Opened, due to application C Reopened, no application I Sanctioned/disqualified (non-IPV) J Disqualified (IPV)                                                                                                    |

| ACTION                                               | SCF  | REEN FIELDS USED | INSTRUCTIONS                                                                                                    |
|------------------------------------------------------|------|------------------|----------------------------------------------------------------------------------------------------|
| Adding a Person<br>to an Active SNAP<br>Case (Cont.) | TD03 | RSN              | Enter a notice reason for each person, whether eligible or denied. See 14-B-Appendix, <i>Notice Codes</i> .                                                                                                    |
|                                                      | TD03 | DATE             | A SNAP start date should be no earlier than the first day of the current system month. Do not add a person with a date earlier than the last program approval date. (See Current or Past Months for earlier issuance information.)                             |
|                                                      | TD03 | WR               | Enter the code that corresponds with the person's work registration status. See 14-B-Appendix, <u>TD03 WR</u> , for codes.                                                                                                    |
|                                                      | TD03 | DIS              | Use this field only if the person's STATUS code entry is "I" or "J." Enter the number of months that a person is disqualified, if any. Valid codes are:                                                                                                    |
|                                                      |      |                  | <ul> <li>Disqualified until situation changes; no specified number of months.</li> <li>Number of months of disqualification.</li> <li>Disqualified for life.</li> </ul>                                                                                        |
|                                                      | TD03 | INHOME           | When FIP is active at the case level (on TD02), you must enter "Y" even if FIP is not active for this person. If FIP is not active at the case level (TD02), enter "N" if there already is a "Y" in this field or make <b>no entry</b> if this field is blank. |
|                                                      |      |                  | If the new person you are adding is now the case name, you must update the TD01 CNID field. See <u>Case Name ID</u> .                                                                                                    |
|                                                      | TD01 | ENT RSN          | Enter H.                                                                                                    |

| ACTION                                               | SCR  | EEN FIELDS USED      | INSTRUCTIONS                                                                                                    |
|------------------------------------------------------|------|----------------------|----------------------------------------------------------------------------------------------------|
| Adding a Person<br>to an Active SNAP<br>Case (Cont.) | TD01 | CNID                 | Enter the state ID number. See 14-B-Appendix, <u>TD01 CNID</u> .                                                                                                    |
|                                                      | BCW2 |                      | If the new person has income, complete BCW2s when activating the person. Income information must be entered for each month from the START DATE MONTH through the NEXT SYSTEM MONTH for which income is present. |
|                                                      |      |                      | A Worker Action Report is generated when the entries result in fewer benefits for the current month than the household already received.                                                                        |
|                                                      | BCW2 | ENTRY RSN            | Enter the code for the case action:                                                                                                    |
|                                                      |      |                      | G Change with timely notice<br>H Immediate release                                                                                                    |
|                                                      | BCW2 | BENEFIT MO           | Enter the benefit month in MMYY format.                                                                                                    |
|                                                      | BCW2 | THRU MO              | Enter the last month in date range to generate multiple BCW2s.                                                                                                    |
|                                                      | BCW2 | PI                   | Enter B.                                                                                                    |
|                                                      | BCW2 | E/B                  | Enter A.                                                                                                    |
|                                                      | BCW2 | EARNED 1-5           | Enter the earned income amounts.                                                                                                    |
|                                                      | BCW2 | OTHER EI             | Enter the total amount of monthly net self-employment income.                                                                                                    |
|                                                      | BCW2 | SR                   | Enter the applicable code. See 14-B-Appendix, <u>BCW2 SR</u> .                                                                                                    |
|                                                      | BCW2 | CHILD CARE           | Enter the total allowable child care or dependent care deduction amount.                                                                                                    |
|                                                      | BCW2 | UNEARNED 1-4         | Enter the unearned income amounts.                                                                                                    |
|                                                      | BCW2 | OTHER<br>UNEARNED UI | Enter the unearned income amount.                                                                                                    |

| ACTION                                               | SCR  | EEN FIELDS USED | INSTRUCTIONS                                                                                                    |
|------------------------------------------------------|------|-----------------|----------------------------------------------------------------------------------------------------|
| Adding a Person<br>to an Active SNAP<br>Case (Cont.) |      | SR (1-4)        | Enter the unearned income source code. See 14-B-Appendix, <u>BCW2 SR</u> , for valid codes.                                                                                          |
|                                                      | BCW2 | DEDUCT 1        | Enter the amount of farm loss to be deducted from countable SNAP income. The amount is deducted only if the SI code TD02 is "1" for farmers.                                         |
|                                                      | BCW2 | DEDUCT 2        | Enter the ongoing monthly child support payment amounts. See 14-B-Appendix, <u>BCW2 DEDUCT 2</u> .                                                                                   |
|                                                      | BCW2 | P DED NEED      | Enter a one-time child support payment. <b>Note:</b> This entry will not roll forward to future months.                                                                              |
| Aid Type Change                                      | TD01 | ENT RSN         | Enter H.                                                                                                    |
|                                                      | TD01 | AID             | Enter the correct aid type. For codes, see 14-B-Appendix, <u>TD01 AID</u> . <b>Note:</b> If both FIP and SNAP are being pended or approved on the same case, enter the FIP aid type. |
|                                                      | TD01 | AID CHG DT      | Enter the first day of the next system month.                                                                                                    |
| Approving an                                         |      |                 | See also <u>Recertification</u> .                                                                                                    |
| Application                                          | TD01 |                 | If this is a new case, see the following: <u>Assigning Case Numbers</u> , <u>Establishing</u> <u>FBUs</u> , and <u>Other Case Information</u> for additional instructions.           |
|                                                      |      |                 | Do not pend or approve SNAP on a Medicaid case. Create another case with a separate FBU. See <u>Establishing FBUs</u> .                                                              |
|                                                      |      |                 | If this is not a new case, enter changes to the existing case in the appropriate fields.                                                                                             |

| ACTION                                 | SCR    | EEN FIELDS USED         | INSTRUCTIONS                                                                                                    |
|----------------------------------------|--------|-------------------------|----------------------------------------------------------------------------------------------------|
| Approving an<br>Application<br>(Cont.) | TD01   | ENT RSN                 | Enter A or H.                                                                                                    |
|                                        | TD01   | CO/WKR                  | Enter the two digit county number and the four-character worker number.                                                                                                    |
|                                        | TD01   | INFO                    | Enter information pertaining to the case.                                                                                                    |
|                                        | TD01 I | ENT RSN                 | Enter A or C.                                                                                                    |
|                                        | TD01   | AID                     | Enter a valid aid type. For codes, see 14-B-Appendix, <u>TD01 AID</u> . <b>Note:</b> If both FIP and SNAP are being pended or approved on the same case, enter the FIP aid type. |
|                                        | TD01   | AID CHG DT              | Enter in MMDDYY format if the AID field is changed. The day is always 01.                                                                                                    |
|                                        | TD01   | PHONE                   | Enter the three-digit area code and the seven-digit phone number.                                                                                                    |
|                                        | TD01   | CO RES                  | Enter the two-digit code for the county where the applicant resides.                                                                                                    |
|                                        | TD01   | GOOD CAUSE:<br>SNAP PEN | Enter the applicable code when a household member fails to comply with another program's requirements. Valid codes are:                                                          |
|                                        |        |                         | Y Imposes a penalty reducing SNAP<br>benefits<br>N Removes the penalty                                                                                                    |
|                                        | TD01   | ENT RSN                 | Enter A or C.                                                                                                    |
|                                        | TD01   | CASE: LAST              | Enter the last name or let the system enter it from the CNID entry. Do not include punctuation. See 14-B-Appendix, <i>TD01 CASE: LAST</i> .                                      |

| ACTION                                 | SCF  | REEN FIELDS USED                             | INSTRUCTIONS                                                                                                    |
|----------------------------------------|------|----------------------------------------------|----------------------------------------------------------------------------------------------------|
| Approving an<br>Application<br>(Cont.) | TD01 | CASE: FIRST                                  | Enter the first name or let the system enter it from the CNID entry. Do not include punctuation. See 14-B-Appendix, <u>TD01 CASE: FIRST</u> .                     |
|                                        | TD01 | CASE: INIT                                   | Enter the middle initial. Do not include punctuation. See 14-B-Appendix, <i>TD01 CASE: INIT</i> .                                                                 |
|                                        | TD01 | CASE: TITLE                                  | If applicable, enter the abbreviation for the title or let the system enter it from the CNID entry. See 14-B-Appendix, <u>TD01 CASE: TITLE</u> , for valid codes. |
|                                        | TD01 | PAYEE/ADDR                                   | Enter the name of the person to whom the benefit is paid on the household's behalf. Do not include punctuation.                                                   |
|                                        | TD01 | PAYEE/MOD                                    | If required for application, enter the payee modifier code. See 14-B-Appendix, <u>TD01 PAYEE/MOD</u> , for valid codes.                                           |
|                                        |      |                                              | If the payee modifier code displayed on the screen is no longer valid, remove it. See Removing Data for instructions.                                             |
|                                        | TD01 | CNID                                         | Enter the state identification number of the case name person. See <u>Case Name ID</u> .                                                                          |
|                                        | TD01 | ADDRESS<br>FIELDS<br>ADDRESS 1,<br>ADDRESS 2 | See 14-B-Appendix, <u>TD01 ADDRESS 1</u> , and <u>TD01 ADDRESS 2</u> , for instructions.                                                                          |
|                                        | TD01 | CITY                                         | Enter the name of the city. Do not include punctuation.                                                                                                    |
|                                        | TD01 | STATE                                        | Enter IA.                                                                                                    |
|                                        | TD01 | ZIP                                          | Enter the five-digit zip code.                                                                                                    |

| ACTION                           | SCF  | REEN FIELDS USED                                                                                          | INSTRUCTIONS                                                                                                    |
|----------------------------------|------|----------------------------------------------------------------------------------------------------|----------------------------------------------------------------------------------------------------|
| Approving an Application (Cont.) | TD02 | ENTRY RSN<br>STATUS<br>APP DT POS DT<br>AD<br>EMSV<br>START CERT<br>END CERT<br>RT INT<br>SI<br>SNAP TEST | Complete these fields in the SNAP section if the case was not pended. See 14-B-Appendix, <i>TD02 Section III.</i> , for codes.  If the case was previously pended, you do not need to reenter the APP DT.  The STATUS rolls to any individual previously coded pending for SNAP on TD03.  Complete all other coding on TD02 and TD03 for SNAP. For valid codes, see 14-B-Appendix, <i>TD02 Section III. TD03</i> . |
|                                  | TD02 | ENTRY RSN                                                                                                 | Enter A or C.                                                                                                    |
|                                  | TD02 | STATUS                                                                                                    | Enter A or C.                                                                                                    |
|                                  | TD02 | APP DT                                                                                                    | Enter the date of SNAP initial application or reapplication was received in the county office in MMDDYY format. This must be a current or prior date.                                                                                                    |
|                                  | TD02 | POS DT                                                                                                    | Enter the date that the client becomes eligible for SNAP in MMDDYY format.  NOTE: The date cannot be earlier than the application date except for certain migrant applications.                                                                                                    |
|                                  |      |                                                                                                    | Remember: SNAP policy for approval of migrant or seasonal farm worker cases is that proration may not apply to initial month benefits. In those cases, the POS DT must be the first day of the month of application.                                                                                                    |
|                                  | TD02 | AD                                                                                                    | Enter the applicable code for approvals with an "A" entry in STATUS. See 14-B-Appendix, <u>TD02 SNAP AD</u> , for codes.                                                                                                    |
|                                  | TD01 | START CERT                                                                                                | Enter the first month of the certification. Enter in MMYY format.                                                                                                    |

| ACTION                                 | SCF  | REEN FIELDS USED | INSTRUCTIONS                                                                                                    |
|----------------------------------------|------|------------------|----------------------------------------------------------------------------------------------------|
| Approving an<br>Application<br>(Cont.) | TD02 | END CERT         | Enter the month through which the SNAP program is certified. Enter in MMYY format.                                                                                                    |
|                                        | TD02 | RT               | Enter the code that indicates whether the next recertification requires an interview. Codes are:                                                                                                    |
|                                        |      |                  | F The next recertification is the annual interview for the annual review.                                                                                                    |
|                                        |      |                  | N The next recertification does not require an interview.                                                                                                    |
|                                        | TD02 | INT              | Enter the code that indicates whether an interview was held. Codes are:                                                                                                    |
|                                        |      |                  | F Face-to-face interview held P Phone interview held N No interview held                                                                                                    |
|                                        | TD02 | SI               | Enter the code that identifies the type of SNAP household:                                                                                                    |
|                                        |      |                  | <ul> <li>None (Enter to remove SI code.)</li> <li>Farmer (Farm losses will not be deducted unless this code is present.)</li> <li>Migrant laborer</li> <li>Battered women and children (overrides "illegal person" edits)</li> </ul> |
|                                        | TD02 | SNAP TEST        | Enter the code for the income tests to be applied. Valid codes are:                                                                                                    |
|                                        |      |                  | G Gross and net test N Net test E Gross and net test but medical expense allowed                                                                                                    |
|                                        | TD02 | HH TYPE          | Enter the code that identifies the SNAP household type. For codes, see 14-B-Appendix, <u>TD02 HH TYPE</u> .                                                                                                    |

| ACTION                                 | SCF  | REEN FIELDS USED | INSTRUCTIONS                                                                                                    |
|----------------------------------------|------|------------------|----------------------------------------------------------------------------------------------------|
| Approving an<br>Application<br>(Cont.) | TD02 | CAT ELIG         | Enter the code indicating for which months categorical SNAP eligibility should apply. See 14-B-Appendix, TD02 CAT ELIG, for codes.                                                                           |
|                                        | TD02 | OVERDUE<br>CERT  | Enter a code when more than 30 days have elapsed between the application date and the decision date. See 14-B-Appendix, <i>TD02 OVERDUE CERT</i> , for codes.                                                |
|                                        | TD02 | LIMIT            | If applicable, enter the end date of the limited certification period in MMYY format. <b>Note:</b> If a limited certification is required, the date must fall between the start and end certification dates. |
|                                        | RSCF | RESOURCES        | Make entries for all months from the POS DT month through the system "next" month, for a maximum of four RSCF screens. The system "next" month must be no more than "month four."                            |
|                                        | RSCF | BENEFIT MONTH    | Enter the benefit month in MMYY format.                                                                                                    |
|                                        | RSCF | AMOUNTS          | Enter the countable amount for each specific type of resource listed. If the countable resources are zero, enter zeros in the field for at least one of the types.                                           |
|                                        | TD03 |                  | Complete all TD03 coding applicable to SNAP. See 14-B-Appendix, <u>TD03</u> , for instructions.                                                                                                    |
|                                        | TD03 | ENTRY RSN        | Enter code A or C.                                                                                                    |
|                                        | TD03 | STATUS           | If the application and individuals were pended before approval, the program approval will roll from TD02 to this field.                                                                                      |

| ACTION                                 | SCREEN FIELDS USED | INSTRUCTIONS                                                                                                    |
|----------------------------------------|--------------------|----------------------------------------------------------------------------------------------------|
| Approving an<br>Application<br>(Cont.) |                    | If they were not pended, enter the status for each person included in the SNAP approval and for any person being denied. Valid codes are:                                                                                                    |
|                                        |                    | <ul> <li>A Opened, due to application</li> <li>C Reopened, no application</li> <li>I Sanctioned or disqualified (non-IPV)</li> <li>J Disqualified or left home (IPV only)</li> <li>M Denied</li> </ul>                                                          |
|                                        | TD03 RSN           | Enter notice reasons for any denials of individuals. The system-generated notice message for program approval covers all individuals approved. For codes, see 14-B-Appendix, <u>Notice</u> <u>Codes</u> .                                                       |
|                                        | TD03 WR            | Enter the code for the person's work registration status. See 14-B-Appendix, <u>TD03 WR</u> , for valid codes.                                                                                                    |
|                                        | TD03 DIS           | If the person is disqualified, enter the code giving the length of the disqualification:  00 Disqualified until situation changes; no specified number of months.  01-98 Number of months of disqualification.  99 Disqualified for life.                       |
|                                        | TD03 FIP INHOME    | When FIP is <b>active</b> at the case level (on TD02), you must enter "Y" even if FIP is not active for this person. If FIP is not active at the case level (TD02), enter "N" if there already is a "Y" in this field, or make no entry if this field is blank. |

| ACTION                           | SCR                 | EEN FIELDS USED                                  | INSTRUCTIONS                                                                                                    |
|----------------------------------|---------------------|--------------------------------------------------|----------------------------------------------------------------------------------------------------|
| Approving an Application (Cont.) | BCW1<br>and<br>BCW2 | CASE PREP WKR PREP DT SEQ CO/WKR OVERRIDE STATUS | System-generated.                                                                                                    |
|                                  | BCW1                |                                                  | Enter BCW1s for each month of the application process, showing applicable SNAP deductions for medical, homeless, shelter, and utilities. Use the THRU MO field to generate multiple, identical BCW1s.                                                                                                  |
|                                  | BCW1                | ENTRY RSN                                        | Enter the code for the case action:                                                                                                    |
|                                  |                     |                                                  | G Change with timely notice<br>H Immediate release                                                                                                    |
|                                  | BCW1                | BEN MO                                           | Enter the benefit month for which the SNAP deductions count in MMYY format.                                                                                                    |
|                                  | BCW1                | THRU MO                                          | Enter the last month in the date range to generate multiple BCW1s. The system will generate BCW1s for each month from the date in the BEN MO field through the date in the THRU MO field.                                                                                                    |
|                                  |                     |                                                  | If the THRU MO field is blank or 00 00, the system will generate a single BCW1 for the month entered in the BEN MO field.                                                                                                    |
|                                  | BCW1                | E/B                                              | Enter A.                                                                                                    |
|                                  | BCW1                | MED EXP                                          | An entry in the field is required if a deduction for actual medical expenses is to be used. If there is no deduction, or if the standard deduction is coded in M CD, the MED EXP amount should be zero. <b>Note</b> : ABC deducts a medical expense only if the SNAP TEST field on TD02 is "N" or "E." |

| ACTION                                 | SCREEN FIELDS USED     | INSTRUCTIONS                                                                                                    |
|----------------------------------------|------------------------|----------------------------------------------------------------------------------------------------|
| Approving an<br>Application<br>(Cont.) | BCW1MED EXP<br>(Cont.) | When determining the amount of allowable medical expenses, do not subtract the \$35. The system will subtract that amount.                                                                                                    |
|                                        |                        | Do not include regular Medicare premiums in the amount. (See Medicare Premiums.) Also see 14-B-Appendix, MED EXP.                                                                                                    |
|                                        | BCW1 M CD              | Enter the code that identifies the type of medical deduction applicable to the household. If no deduction is applicable, leave as a space.                                                                                                    |
|                                        |                        | Valid codes are: A Actual expenses S Standard medical deduction                                                                                                    |
|                                        |                        | When "S" is entered, the MED EXP field should contain zeros. The system will ignore the MP field on TD03.                                                                                                    |
|                                        |                        | NOTE: ABC deducts a medical expense only if the SNAP TEST field on TD02 is "N" or "E." If M CD field is left blank and the SNAP TEST field is "N" or "E," a deduction will still be allowed if there is an amount in MED EXP field or if the TD03 MP field is coded "Y." |
|                                        | BCW1 UCD               | Entry of the utility-deduction type for the household is required. See 14-B-Appendix, <u>BCW1 U CD</u> , for codes.                                                                                                    |
|                                        | BCW1 SHELTER           | Enter the shelter amount. Entry is required. If there is no deduction, enter zeros in the amount and "A" in the code.                                                                                                    |

| ACTION                           | SCREEN FIELDS USED | INSTRUCTIONS                                                                                                    |
|----------------------------------|--------------------|----------------------------------------------------------------------------------------------------|
| Approving an Application (Cont.) | BCW1 S CD          | Enter the shelter code for eligibility or benefit calculation. Valid codes are:  A Rent only B Lot rent only C Rent and lot rent D Mortgage only E Mortgage and taxes, insurance,                 |
|                                  |                    | and assessments  F Taxes, insurance, and assessments only                                                                                                    |
|                                  | BCW1 HOMELESS      | Enter if a homeless household chooses the homeless standard deduction instead of a shelter deduction. If the deduction is not applicable, leave as a space.                                       |
|                                  |                    | Valid codes are:<br>Y Apply homeless standard<br>N Remove homeless standard                                                                                                    |
|                                  |                    | If the code is Y, no utility or shelter deduction is allowed.                                                                                                    |
|                                  | BCW2               | If any person has income, make BCW2 entries for each month of the application process. Use the THRU MO field to generate multiple, identical BCW2s.                                               |
|                                  | BCW2 BENEFIT MO    | Enter the benefit month associated with the SNAP income and deductions. Enter in MMYY format.                                                                                                    |
|                                  | BCW2 THRU MO       | Enter the last month in the date range to generate multiple BCW2s. The system will generate BCW2s for each month from the date in the BEN MO field through the date entered in the THRU MO field. |
|                                  |                    | If the THRU MO field is blank or 00 00, the system will generate a single BCW2 for the month entered in the BEN MO field.                                                                         |

| ACTION                                 | SCR  | EEN FIELDS USED | INSTRUCTIONS                                                                                                    |
|----------------------------------------|------|-----------------|----------------------------------------------------------------------------------------------------|
| Approving an<br>Application<br>(Cont.) | BCW2 | PI              | Enter B.                                                                                                    |
|                                        | BCW2 | E/B             | Enter A.                                                                                                    |
|                                        | BCW2 | EARNED 1-5      | Enter earned income amounts.                                                                                                    |
|                                        | BCW2 | OTHER EI        | Enter the total amount of monthly net self-employed income.                                                                                                    |
|                                        | BCW2 | SR              | Enter the applicable code. See 14-B-Appendix, <u>BCW2 SR</u> .                                                                                                    |
|                                        | BCW2 | CHILD CARE      | Enter the total allowable child care or dependent care deduction amount.                                                                                                    |
|                                        | BCW2 | UNEARNED 1-4    | Enter the unearned income amounts.                                                                                                    |
|                                        | BCW2 | OTHER UI        | Enter the unearned income amounts.                                                                                                    |
|                                        | BCW2 | SR (1-4)        | Enter the unearned income source code. See 14-B-Appendix, <u>BCW2 SR</u> , for codes.                                                                                                    |
|                                        | BCW2 | DEDUCT 1        | Enter the amount of farm loss to be deducted from countable SNAP income. The amount is deducted only if the SI code on TD02 is "1" for farmers.                                          |
|                                        | BCW2 | DEDUCT 2        | Enter the ongoing monthly child support payment amounts. See 14-B-Appendix, <u>BCW2 DEDUCT 2</u> .                                                                                       |
|                                        | BCW2 | P DED NEED      | Enter a one-time child support payment. <b>Note:</b> Entry will not roll forward to a future month.                                                                                      |
|                                        |      |                 | The system completes the eligibility determination and benefit calculation. If the system determines that the household is ineligible, it overrides your entries and generates a notice. |

| ACTION                             | SCREEN FIELDS USED                   | INSTRUCTIONS                                                                                                    |
|------------------------------------|--------------------------------------|----------------------------------------------------------------------------------------------------|
| Emergency Services                 | TD02 STATUS<br>APP DT<br>EMSV<br>DOD | To approve SNAP with status code "A," you must enter the applicable EMSV codes. See 14-B-Appendix, TD02 EMSV, for valid codes.  If emergency services are being issued untimely, the DOD, "Date of                                         |
|                                    |                                      | Discovery," must be entered, unless due to an agency delay.  If you are using a STATUS code of "C" and enter an EMSV code other than "A," you must enter or reenter the APP DT.                                                            |
|                                    |                                      | See <u>Approving an Application</u> for coding other entries.                                                                                                    |
| Assigning<br>Households to Cases   |                                      | To facilitate counting the FIP grant in the SNAP calculations:  Set up households comprised of both FIP and SNAP-only members on the FIP case.  Set up households comprised of FIP and SSI members on the FIP case.                        |
| Assigning Report<br>Form Due Dates |                                      |                                                                                                    |
| Reinstatement                      |                                      | When reinstatement effective the <b>next</b> calendar month is entered on ABC after system cutoff through the last working day of the calendar month, the system generates an in-cycle RRED with the monthly report form due date printed. |
|                                    |                                      | When reinstatements effective the <b>same</b> calendar month are entered on ABC from the first day of the calendar month through cutoff, the system generates:                                                                             |

| ACTION                               | SCF  | REEN FIELDS USED | INSTRUCTIONS                                                                                                    |
|--------------------------------------|------|------------------|----------------------------------------------------------------------------------------------------|
|                                      |      |                  | <ul> <li>An out-of-cycle RRED with a due date equal to the process date plus seven days (e.g., a May 2 process date results in a due date of May 9).</li> <li>An informational Worker Action Report stating the month for which the report form is issued.</li> </ul> |
| Battered Women<br>and Children Cases | TD02 | SI               | Enter as any other SNAP approval, but enter "3" in the sI field. This allows the household to participate when its members are on another SNAP case for the month.                                                                                                    |
| Canceling Ongoing<br>Benefits        |      |                  |                                                                                                    |
| Program                              | TD02 | ENTRY RSN        | Enter G.                                                                                                    |
|                                      | TD02 | STATUS           | Enter N. The closed status automatically rolls to the people coded active for SNAP on TD03.                                                                                                    |
|                                      | TD02 | REA2             | Enter the applicable notice reason code. See 14-B-Appendix, <i>Notice Codes</i> .                                                                                                    |
| Due to Move                          |      |                  | Timely notice is not required when canceling benefits due to the household moving from the state.                                                                                                    |
|                                      | TD02 | ENTRY RSN        | Enter H.                                                                                                    |
|                                      | TD02 | STATUS           | Enter N. The closed status automatically rolls to the people active for SNAP on TD03.                                                                                                    |
|                                      | TD02 | REA 2            | Enter notice code 503.                                                                                                    |

| ACTION       | SCREEN FIELDS USED   | INSTRUCTIONS                                                                                                    |
|--------------|----------------------|----------------------------------------------------------------------------------------------------|
| Due to Death |                      | Use the program entries only if the case consists of one person. Also, do not code death with an application denial.                                                                                                    |
|              |                      | <b>Note:</b> If the deceased individual is on a separate Medicaid case, the death coding must be completed on the Medicaid case.                                                                                                    |
| Program      | TD02 ENTRY RSN       | Enter M.                                                                                                    |
|              | TD02 STATUS          | Enter N.                                                                                                    |
|              | TD02 REA2            | Enter 613.                                                                                                    |
| -OR-         |                      | If there is more than one person on the case and the case becomes ineligible due to the death of one person, use the individual entries to record the death. Then close the case, using the first instructions in this case action. |
| Individual   | TD02 SI<br>SNAP TEST | Review and change any codes required for the case.                                                                                                    |
|              | HH TYPE<br>CAT ELIG  | If the deceased individual is the case name and the case will remain active, a new CNID will need to be entered on TD01 and a new EBT card will need to be issued in EPPIC.                                                         |
|              | TD03 ENTRY RSN       | Enter M.                                                                                                    |
|              | TD03 STATUS          | Enter N.                                                                                                    |
|              | TD03 RSN             | Enter 613.                                                                                                    |
|              |                      | Code death on only one case. If the person is associated with more than one case, the system:                                                                                                    |
|              |                      | <ul> <li>Removes the person from all cases,</li> <li>Recalculates benefits, and</li> <li>Sends notices when appropriate.</li> </ul>                                                                                                 |

| ACTION      | SCI  | REEN FIELDS USED                       | INSTRUCTIONS                                                                                                |
|-------------|------|----------------------------------------|----------------------------------------------------------------------------------------------------|
|             |      |                                        | Message 970 is issued to you when the person was on more than one case.                                     |
|             |      |                                        | If the person was also active for FIP or Medicaid on the same case number, make the following entries:      |
|             |      |                                        | For FIP:                                                                                                    |
|             | TD03 | FIP ST                                 | Enter N.                                                                                                    |
|             | TD03 | FIP RSN                                | Enter 613.                                                                                                  |
|             |      |                                        | For Medicaid:                                                                                               |
|             | TD03 | MED ST                                 | Enter N.                                                                                                    |
|             | TD03 | MED RSN                                | Enter 613.                                                                                                  |
|             | TD03 | MED DATE                               | Enter the date of death.                                                                                    |
| Individuals |      |                                        | <b>Note:</b> Do not remove individuals from SNAP and add other individuals to the program in the same step. |
|             | TD02 | SI<br>SNAP TEST<br>HH TYPE<br>CAT ELIG | Review and change any codes required for the case, as applicable.                                           |
|             | TD03 | ENTRY RSN                              | Enter G or H.                                                                                               |
|             | TD03 | STATUS                                 | Enter N.                                                                                                    |
|             | TD03 | RSN                                    | Enter the code for the applicable notice.                                                                   |

| ACTION                                                 | SCF  | REEN FIELDS USED | INSTRUCTIONS                                                                                                    |
|--------------------------------------------------------|------|------------------|----------------------------------------------------------------------------------------------------|
| Issuing Another<br>Notice Regarding<br>New Information |      |                  | These instructions apply when the reason a case was canceled has been resolved, but ineligibility exists for another reason. No other entries are allowed on the case in processing for that step.                                                    |
|                                                        | TD02 | ENTRY RSN        | Enter R (send notice only).                                                                                                    |
|                                                        | TD02 | REA1             | Enter notice reason 172.                                                                                                    |
|                                                        | TD02 | REA2             | Enter the applicable notice reason code. See 14-B-Appendix, Notice Codes.                                                                                                    |
| Case Name ID                                           | TD01 | CNID             | All cases require a CNID. The CNID is the state identification number of the case name person.  If appropriate, you can change the CNID by entering a new state identification number in the field and changing the case name to match this state ID. |
| Case Numbering                                         |      |                  | Use ST01 to search for a case number with which a person's state identification number is associated. Case numbers with all programs in an inactive status can be re-used. If a case number cannot be found, assign a new case number.                |
|                                                        |      |                  | If the person needs to have a state identification number assigned, see <a href="State ID Numbers">State ID Numbers</a> for instructions.                                                                                                    |
|                                                        |      |                  | <b>Note:</b> Medicaid foster care (FBU 19) or subsidized adoption (FBU 18) numbers are specific for those cases only. See <a href="Establishing FBUs">Establishing FBUs</a> .                                                                         |

| ACTION                    | SCREEN FIELDS USED | INSTRUCTIONS                                                                                                    |
|---------------------------|--------------------|----------------------------------------------------------------------------------------------------|
| Assigning Case<br>Numbers | TD00               | On the main menu screen, enter TD01 for OPTION and the literal "new" for CASE #. The system assigns (left to right) a six-digit serial number, an FBU number, a MULT, and a check digit.                         |
|                           |                    | On a new case, entry reasons must all<br>be "A." (On TD01, the system changes a<br>new case's entry reason to "A" if<br>another valid code is entered.)                                                          |
|                           |                    | To complete the case coding, see Pending an Application, Approving an Application, or Denying an Application, as applicable.                                                                                     |
| Establishing FBUs         |                    | It may be necessary to establish separate cases for various eligible groups in a household.                                                                                                    |
|                           |                    | The FBU portion of an existing case number can be changed to assign a case number that is identical to the first six digits of the other cases for the household.                                                |
|                           |                    | There is no connection between cases with the same first six digits. The numbering is for worker convenience only.                                                                                               |
|                           |                    | <b>Note:</b> Do not pend or approve SNAP on a Medicaid case. Create a separate FBU.                                                                                                    |
|                           | TD01 CASE NUMBER   | To establish an additional FBU, enter the case number, consisting of the original six-digit serial number, the new FBU, and zero in the ninth position. The system assigns the tenth position (the check digit). |
|                           |                    | Enter other data as in any other new case.                                                                                                    |
| Other Case<br>Information |                    | For information on dropped cases, see 14-B(4), <u>Dropped Cases On-Line</u> <u>Display</u> .                                                                                                    |

| ACTION                                         | SCREEN FIELDS USED | INSTRUCTIONS                                                                                                    |
|------------------------------------------------|--------------------|----------------------------------------------------------------------------------------------------|
| Changing Income or Deductions                  | TD02 SNAP TEST     | Review and change the SNAP TEST code as appropriate.                                                                                                    |
| for an Ongoing<br>Program                      | BCW2               | In computing assistance, the system continues to use the information that is not changed.                                                                       |
|                                                |                    | Enter any field in which the information changed. Any amounts or codes that are no longer applicable must be removed.                                           |
|                                                |                    | To remove an amount, replace it with zeros. Remove the source code for income that is no longer available by spacing through the code, using the space bar key. |
|                                                | BCW2 ENTRY RSN     | Enter the code for the case action. Valid codes are:                                                                                                    |
|                                                |                    | G Change with timely notice<br>H Immediate release                                                                                                    |
|                                                | BCW2 BENEFIT MO    | Enter the month for which the calculation is requested, in MMYY format. This is usually the next system month.                                                  |
|                                                | BCW2 PI            | Enter B.                                                                                                    |
|                                                | BCW2 E/B           | Enter A.                                                                                                    |
|                                                | BCW2               | Enter any other applicable fields.                                                                                                    |
| Closing Case for<br>Non-Cooperation<br>With QC | TD01 INFO          | Enter the date the non-cooperation ends.                                                                                                    |
|                                                | TD02 ENTRY RSN     | Enter G.                                                                                                    |
|                                                | TD02 STATUS        | Enter N.                                                                                                    |
|                                                | TD02 REA2          | Enter 212.                                                                                                    |

| ACTION                                                  | SCREEN FIELDS USED                                                     | INSTRUCTIONS                                                                                                    |
|---------------------------------------------------------|------------------------------------------------------------------------|----------------------------------------------------------------------------------------------------|
| Closing Case for<br>Non-Cooperation<br>With QC (Cont.)  | TD03 ENTRY RSN                                                         | Enter G for the non-cooperating person.                                                                                                    |
|                                                         | TD03 QC                                                                | Enter Y for the non-cooperating person.                                                                                                    |
|                                                         |                                                                        | <b>Note:</b> When the person cooperates with QC, or the non-cooperation period ends, the Y must be changed to an N before the person can be opened for SNAP.                                          |
| COLA                                                    |                                                                        | COLA means cost-of-living adjustments to Social Security or SSI benefits. COLA processing is described in 14-B(8), COLA PROCESSING.                                                                   |
|                                                         | BCW2 ENTRY RSN BCW2 BEN MO BCW2 PI BCW2 E/B BCW2 UNEARN 1-4 and SR 1-4 | Changes to unearned income during the months involved in the COLA processing are entered as usual. Example: A person's Social Security benefit is changed from survivors to retirement.               |
| Continuing Benefits<br>When a Timely<br>Appeal Is Filed | TD02 REA1<br>and<br>TD03 RSN                                           | When a timely appeal is filed on an adverse action you entered on the system, make entries to return the program or people to the status that existed before that action. Use notice reason code 208. |
|                                                         | BCW SCREENS                                                            | When a timely appeal is filed on a system-calculated adverse action, change the income, deductions, or resource entries to cause benefits to continue.                                                |

| ACTION           | SCREEN FIELDS USED           | INSTRUCTIONS                                                                                                    |
|------------------|------------------------------|----------------------------------------------------------------------------------------------------|
| Deductions       | BCW1 ENTRY RSN<br>or<br>BCW2 | Enter G or H.                                                                                                    |
|                  | BCW1 BEN MO<br>or<br>BCW2    | Enter the month for which the deductions count, in MMYY format.                                                                                                    |
|                  | BCW2 PI                      | Enter B.                                                                                                    |
|                  | BCW1 E/B<br>or<br>BCW2       | Enter A.                                                                                                    |
| Medical Expenses | BCW1 MED EXP                 | An entry in the field is required if a deduction for actual medical expenses is to be used. If there is no deduction, or if the standard deduction is coded M CD, the MED EXP amount should be zero. <b>Note</b> : ABC deducts a medical expense only if the SNAP TEST field on TD02 is "N" or "E." |
|                  |                              | When determining the amount of allowable medical expenses, do not subtract the \$35. The system will subtract that amount.                                                                                                    |
|                  |                              | Do not include regular Medicare premiums in the amount. (See Medicare Premiums.) Also see 14-B-Appendix, MED EXP.                                                                                                    |
|                  | BCW1 M CD                    | Enter the code that identifies the type of medical deduction applicable to the household. If no deduction is applicable, leave a space.                                                                                                    |
|                  |                              | Valid codes are: A Actual expenses S Standard medical deduction                                                                                                    |

| ACTION               | SCREEN FIELDS USED | INSTRUCTIONS                                                                                                    |
|----------------------|--------------------|----------------------------------------------------------------------------------------------------|
|                      |                    | When "S" is entered, the MED EXP field should contain zeros. The system will ignore the MP field on TD03.                                                                                                    |
|                      |                    | NOTE: ABC deducts the expense only if the SNAP TEST field on TD02 is "N" or "E." If M CD is left blank and the SNAP TEST is "N" or "E," a deduction will still be allowed.                                       |
| Medicare<br>Premiums |                    | To use Medicare premiums as a medical deduction:                                                                                                    |
|                      | TD03 ENTRY RSN     | Enter G or H.                                                                                                    |
|                      | TD03 MP            | Enter "Y" if the person is paying the Medicare Part B premium. Enter "N" if the person is not paying the premium. The system updates this field when buy-in or buy-out is processed.                             |
|                      | BCW1 ENTRY RSN     | Enter G or H.                                                                                                    |
|                      | BCW1 MED EXP       | If the household has chosen to claim actual medical expenses, enter the allowable amount <b>without</b> the Medicare premiums. The system adds the Medicare premium to compute the allowable medical deductions. |
|                      |                    | Mass changes in the Medicare premium automatically change the expense for the month the across-the-board change is effective.                                                                                    |
|                      |                    | Buy-in processes automatically change<br>the expense for the system "next"<br>month (allowing for timely notice).                                                                                                |
|                      | BCW1 M CD          | When "S" is entered for the standard medical deduction, the system will ignore the MP field. An "A" or space in the field will allow the MP as a medical deduction.                                              |

| ACTION    | SCREEN FIELDS USED | INSTRUCTIONS                                                                                                    |
|-----------|--------------------|----------------------------------------------------------------------------------------------------|
|           |                    | Special entries are required if a Social Security recipient pays a nonstandard premium amount.                                                                                                    |
|           |                    | If the nonstandard premium is <b>lower</b> than the standard Medicare premium, code the difference (standard premium amount minus the actual premium paid) as other unearned income on BCW2. Document this in the case record. |
|           |                    | If the nonstandard premium is <b>higher</b> than the standard Medicare premium, enter the excess deduction (actual premium paid minus standard premium amount) in the BCW1 MED EXP field. Document this in the case record.    |
|           |                    | <b>Note:</b> Mass changes cannot correct premiums that differ from the regular amount. Manually change these.                                                                                                    |
| Utilities | BCW1 UCD           | Entry of the utility-deduction type for the household is required. See 14-B-Appendix, <u>BCW1 U CD</u> , for codes.                                                                                                    |
| Shelter   | BCW1 SHELTER       | Entry is required. If there is no deduction, enter zeros in the amount and "A" in the code.                                                                                                    |
|           | BCW1 S CD          | Enter the shelter code. Valid codes are:                                                                                                    |
|           |                    | A Rent only B Lot rent only C Rent and lot rent D Mortgage only E Mortgage and taxes, insurance, and assessments F Taxes, insurance, and assessments only.                                                                     |

| ACTION                           | SCREEN FIELDS USED | INSTRUCTIONS                                                                                                    |
|----------------------------------|--------------------|----------------------------------------------------------------------------------------------------|
| Homeless                         | BCW1 HOMELESS      | Enter if a homeless household chooses the homeless standard deduction. If the deduction is not applicable, leave as a space. Reminder: a homeless household is not entitled to this deduction if they are receiving free shelter throughout the month. To be eligible for the homeless standard, the household must be responsible for shelter or utility expenses related to their current living arrangement. |
|                                  |                    | Valid codes are:<br>Y Apply homeless standard<br>N Remove homeless standard                                                                                                    |
|                                  |                    | If the code is Y, no utility or shelter deduction is allowed.                                                                                                    |
| Child Care and<br>Dependent Care | BCW2 CHILD CARE    | Enter the monthly amount for child or dependent care, up to the maximum allowable.                                                                                                    |
| Child Support<br>Payment         | BCW2 DEDUCT2       | Enter the ongoing total monthly amount.                                                                                                    |
|                                  |                    | The deduction does not have to be entered under the state ID number of the person that is ordered to make the payment.                                                                                                    |
|                                  |                    | If the deduction is entered under the state ID number of a person with income, the amount rolls forward to the future month.                                                                                                    |
|                                  |                    | If the deduction is entered under the state ID number of a household member who has no income, you must enter both the current and future month amounts.                                                                                                    |
|                                  | BCW2 P DED NEED    | Enter a one-time child support payment. It will not roll forward to the future month.                                                                                                    |

| ACTION                               | SCREEN FIELDS USED | INSTRUCTIONS                                                                                                    |
|--------------------------------------|--------------------|----------------------------------------------------------------------------------------------------|
| Farm Loss                            | TD02 SI            | Enter code "1" for farmer. (Farm losses will not be deducted unless the code is entered or present.                                                                                             |
|                                      | BCW2 DEDUCT1       | Enter the monthly amount of farm loss.                                                                                                    |
|                                      |                    | The system deducts the farm loss from other countable income as follows:                                                                                                    |
|                                      |                    | <ul> <li>The system deducts the loss<br/>before comparing income to the<br/>gross test limits in eligibility<br/>determination.</li> </ul>                                                      |
|                                      |                    | <ul> <li>For benefit calculation and the net<br/>income test comparison, the<br/>system deducts farm loss from the<br/>total countable income after the<br/>earned income deduction.</li> </ul> |
|                                      |                    | The loss amount is not printed on the computer-generated <i>Notice of Decision</i> .                                                                                                    |
| Delays in Processing<br>Applications |                    | This coding can be used on a canceled case, as long as the application date has not changed from the initial application.                                                                       |
|                                      | TD02 ENTRY RSN     | Enter code R.                                                                                                    |
|                                      | TD02 REA1          | Enter code 153 in REA1 if DHS caused the delay.                                                                                                    |
|                                      | TD02 REA2          | If the household caused the delay and the client got a written list of requirements, enter notice reason 154 in REA1 and 111 in REA2.                                                           |

| ACTION      | SCF  | REEN FIELDS USED | INSTRUCTIONS                                                                                                    |
|-------------|------|------------------|----------------------------------------------------------------------------------------------------|
| Denying an  | TD02 | ENTRY RSN        | Enter A.                                                                                                    |
| Application | TD02 | STATUS           | Enter M.                                                                                                    |
|             | TD02 | REA2             | Enter the notice reason code. Do not use reason 613. See 14-B-Appendix, <i>Notice Codes</i> .                                                                                                    |
|             | TD02 | APP DT           | Enter the date the initial application or reapplication was received in the county office. Enter in MMDDYY format.                                                                                   |
|             | TD02 | НН ТҮРЕ          | Enter the code that identifies the SNAP household type. See 14-B-Appendix, <u>TD02 HH Type</u> .                                                                                                    |
|             | TD02 | OVERDUE<br>CERT  | Enter a code when more than 30 days have elapsed between the application date and the decision date. See 14-B-Appendix, <i>TD02 OVERDUE CERT</i> , for codes.                                        |
|             | TD03 |                  | If the program and individuals were pended upon receipt of the application, the denial rolls to TD03. If the application was not pended, TD03 entries must be made on at least one household member. |
|             | TD03 | ENTRY RSN        | Enter A.                                                                                                    |
|             | TD03 |                  | Enter demographic information on at least one household member, if it does not already exist on the system.                                                                                          |
|             | TD03 | STATUS           | Enter M.                                                                                                    |
|             |      |                  | Denials may be recorded for individuals on TD03 when program approvals are coded for other individuals.                                                                                              |

| ACTION                                                    | SCR                  | EEN FIELDS USED                        | INSTRUCTIONS                                                                                                    |
|-----------------------------------------------------------|----------------------|----------------------------------------|----------------------------------------------------------------------------------------------------|
| Disqualification<br>for Intentional<br>Program Violation  |                      |                                        |                                                                                                    |
| Household Not<br>Currently Eligible                       | TD01                 | INFO                                   | Enter the person's name, "IPV", and the effective dates of the IPV, even if it is closed. This INFO entry alerts the worker to the IPV if the household reapplies. |
| Disqualified<br>Person in Currently<br>Eligible Household | TD02                 | SI<br>SNAP TEST<br>HH TYPE<br>CAT ELIG | Review and change any codes required for the case, as applicable.                                                                                                  |
|                                                           | TD03                 | ENTRY RSN                              | Enter G or H.                                                                                                    |
|                                                           | TD03                 | STATUS                                 | Enter J.                                                                                                    |
|                                                           | TD03                 | RSN                                    | Enter 943                                                                                                    |
|                                                           | TD03                 | DATE                                   | Enter the date the disqualification period is to begin. Enter in MMDDYY format.                                                                                    |
|                                                           | TD03                 | DIS                                    | Enter the number of months of the disqualification period.                                                                                                    |
|                                                           | BCW2<br>BCW2<br>BCW2 | E/B<br>EARNED 1-5                      | Enter the disqualified person's income and deductions as if this were an eligible person. See <a href="Entering Income">Entering Income</a> .                      |
| Disqualified<br>Person Later<br>Joins Household           |                      |                                        | Manually determine whether the household would be eligible if the disqualified person were allowed to participate.                                                 |
|                                                           |                      |                                        | If the household would not be eligible if the disqualified person were participating, see instructions under Household Not Currently Eligible.                     |

| ACTION                                     | SCF  | REEN FIELDS USED                       | INSTRUCTIONS                                                                                                    |
|--------------------------------------------|------|----------------------------------------|----------------------------------------------------------------------------------------------------|
|                                            |      |                                        | If the household would be eligible, the disqualification can start. Make these entries:                                                                                                    |
|                                            | TD02 | SI<br>SNAP TEST<br>HH TYPE<br>CAT ELIG | Review and change any applicable codes required for the case.                                                                                                    |
|                                            | TD03 | ENTRY RSN                              | Enter A.                                                                                                    |
|                                            | TD03 | STATUS                                 | Enter J.                                                                                                    |
|                                            | TD03 | RSN                                    | Enter 943.                                                                                                    |
|                                            | TD03 | DATE                                   | Enter the date the disqualification period is to begin, only if the person's disqualification had not already been entered into ABC. Enter in MMDDYY format.                                                              |
|                                            | TD03 | DIS                                    | Enter the number of months of the disqualification period if the disqualification had not already been entered into ABC. If the disqualification had already been entered, re-enter the existing number in the DIS field. |
|                                            | BCW2 |                                        | Enter the disqualified person's income and deductions as if the person were eligible.                                                                                                    |
| Disqualified<br>Person Leaves<br>Household | TD02 | SI<br>SNAP TEST<br>HH TYPE<br>CAT ELIG | Review and change any codes required for the case, as applicable.                                                                                                    |
|                                            | TD03 | ENTRY RSN                              | Enter G or H.                                                                                                    |
|                                            | TD03 | STATUS                                 | Enter K. <b>Note:</b> Status K removes the person from the case and the INFO screen.                                                                                                    |
|                                            | BCW1 |                                        | Change deductions if necessary.                                                                                                    |

| A CTI ON                                | CCF  | DEEN EIELDS HSCD | INCTRUCTIONS                                                                                                    |
|-----------------------------------------|------|------------------|----------------------------------------------------------------------------------------------------|
| ACTION                                  | SCF  | REEN FIELDS USED | INSTRUCTIONS                                                                                                    |
| End Date<br>Changes on                  | TD03 | ENTRY RSN        | Enter J.                                                                                                    |
| Disqualification<br>in Process          | TD03 | RSN              | Enter 000. You may need to send a manual notice.                                                                                                    |
|                                         | TD03 | DATE             | Enter the new end date of the disqualification period, in MMDDYY format.                                                                                                    |
|                                         | TD03 | DIS              | Enter the new number of months remaining to be served.                                                                                                    |
| Disqualification<br>Other Than IPV      |      |                  |                                                                                                    |
| Denial                                  | TD02 | ENTRY RSN        | Enter A.                                                                                                    |
|                                         | TD02 | STATUS           | Enter M.                                                                                                    |
|                                         | TD02 | REA2             | Enter 000 because a manual notice is required. If entries are made on any other program in the same step, this code will override any other required notice, so a manual notice is required. |
|                                         | TD02 | APP DT           | Enter the date the application was received. Enter in MMDDYY format.                                                                                                    |
|                                         | TD02 | НН ТҮРЕ          | Enter the household type code. See 14-B-Appendix, <u>TD02 HH TYPE</u> .                                                                                                    |
|                                         | TD02 | OVERDUE<br>CERT  | Enter the applicable code if more than 30 days have elapsed since the application date.                                                                                                    |
|                                         | TD03 | ENTRY RSN        | Enter A when the program was not pended.                                                                                                    |
|                                         | TD03 | STATUS           | Enter M only when the program was not pended.                                                                                                    |
| Case Previously<br>Canceled for<br>Work |      |                  | <b>Note:</b> Do not pend a case that has an "I" STATUS code for SNAP.                                                                                                    |
| Requirements                            | TD02 | ENTRY RSN        | Enter A.                                                                                                    |

| ACTION                                             | SCF  | REEN FIELDS USED | INSTRUCTIONS                                                                                                    |
|----------------------------------------------------|------|------------------|----------------------------------------------------------------------------------------------------|
|                                                    | TD02 | STATUS           | Enter I.                                                                                                    |
|                                                    | TD02 | REA2             | Enter notice reason code 507.                                                                                                    |
|                                                    | TD02 | NEG DATE         | Enter the last day of the current system month.                                                                                                  |
|                                                    | TD02 | НН ТҮРЕ          | Enter the household type code. See 14-B-Appendix, <u>TD02 HH TYPE</u> .                                                                          |
| Closing                                            | TD02 | ENTRY RSN        | Enter G or H.                                                                                                    |
|                                                    | TD02 | STATUS           | Enter I.                                                                                                    |
|                                                    | TD02 | REA2             | Enter the notice reason code if an automated notice is to be sent. See 14-B-Appendix, <i>Notice Codes</i> .                                      |
|                                                    | TD02 | NEG DT           | Enter the date the sanction period will expire. It must be a future date. If the sanction period will last until conditions change, enter zeros. |
| Individual Action                                  |      |                  | <b>Note:</b> Do not pend a person that has an "I" STATUS code for SNAP.                                                                          |
| Denial of Person<br>Previously<br>Disqualified for | TD03 | ENTRY RSN        | Enter A.                                                                                                    |
| Work<br>Requirements                               | TD03 | STATUS           | No entry required. <b>Note:</b> The person's STATUS for SNAP must already be "I." Do <b>not</b> re-enter an "I" code.                            |
|                                                    | TD03 | RSN              | Enter notice reason code 803.                                                                                                    |
| Disqualified<br>Person in a One-                   | TD03 | ENTRY RSN        | Enter G or H.                                                                                                    |
| Person Household                                   | TD03 | STATUS           | Enter I.                                                                                                    |
|                                                    | TD03 | RSN              | Enter the applicable notice reason code. See 14-B-Appendix, <i>Notice Codes</i> .                                                                |
|                                                    | TD03 | DATE             | Enter the date the disqualification period is to begin.                                                                                          |
|                                                    | TD03 | DIS              | Enter the number of months of the disqualification period.                                                                                       |

| ACTION                                                       | SCR  | REEN FIELDS USED                       | INSTRUCTIONS                                                                                                    |
|--------------------------------------------------------------|------|----------------------------------------|----------------------------------------------------------------------------------------------------|
| Disqualified<br>Person in<br>Currently Eligible<br>Household | TD02 | SI<br>SNAP TEST<br>HH TYPE<br>CAT ELIG | Review and change any codes required for the case, as applicable.                                                                                        |
|                                                              | TD03 | ENTRY RSN                              | Enter G or H.                                                                                                    |
|                                                              | TD03 | STATUS                                 | Enter I.                                                                                                    |
|                                                              | TD03 | RSN                                    | Enter the applicable notice reason code. See 14-B-Appendix, <i>Notice Codes</i> .                                                                        |
|                                                              | TD03 | DATE                                   | Enter the date the disqualification period is to begin.                                                                                                  |
|                                                              | TD03 | DIS                                    | Enter the number of months of the disqualification period.                                                                                               |
|                                                              | BCW1 | or 2                                   | Enter only the income and deduction amounts that are attributed to the household by policy. Manually calculate pro rata shares to determine the amounts. |
| Disqualified<br>Person Leaves<br>Household                   | TD02 | SI<br>SNAP TEST<br>HH TYPE<br>CAT ELIG | Review and change any applicable codes required for the case.                                                                                            |
|                                                              | BCW1 |                                        | Change the deductions of the disqualified person if necessary.                                                                                           |
|                                                              | BCW2 |                                        | Change the income of the disqualified person if necessary.                                                                                               |
| End Date<br>Changes on                                       | TD03 | ENTRY RSN                              | Enter G or H.                                                                                                    |
| Disqualification in Process                                  | TD03 | STATUS                                 | Enter I.                                                                                                    |
|                                                              | TD03 | RSN                                    | Enter 000.                                                                                                    |
|                                                              | TD03 | DATE                                   | Enter a new ending date.                                                                                                    |
|                                                              | TD03 | DIS                                    | Enter the new number of months remaining to be served.                                                                                                   |

| ACTION                                        | SCREEN FIELDS USED | INSTRUCTIONS                                                                                                    |
|-----------------------------------------------|--------------------|----------------------------------------------------------------------------------------------------|
| Removing or<br>Shortening<br>Disqualification |                    |                                                                                                    |
| Program                                       | TD02 ENTRY RSN     | Enter J.                                                                                                    |
|                                               | TD02 NEG DT        | Enter the last day of the last month of the sanction or non-IPV disqualification period, in MMDDYY format.                                                                                                    |
| Person                                        | TD03 ENTRY RSN     | Enter J.                                                                                                    |
|                                               | TD03 DATE          | Enter the last day of the last month of the non-IPV disqualification period.                                                                                                    |
|                                               | TD03 DIS           | Enter the number of months that corresponds to the new end date.                                                                                                    |
| Entering Income                               |                    | Select the appropriate BCW2s by entering the person's state ID number, the BEN MO (the month for which the income is to count), and the program indicator.                                                                                                    |
|                                               |                    | Before making income entries, review existing income data on the BCW2 screens for the month, program, and calculation purpose.                                                                                                    |
|                                               |                    | Enter child support income on the child's BCW2 screen when the child is part of the eligible group. If multiple children receive child support from the same source, you may enter the income on the state ID of the youngest child for whom the income is intended. |
|                                               | BCW2 ENTRY RSN     | Enter the code for the case action:  G Change with timely notice H Immediate release                                                                                                    |

| ACTION        | SCREEN FIELDS USED | INSTRUCTIONS                                                                                                    |
|---------------|--------------------|----------------------------------------------------------------------------------------------------|
| Application   | BCW2               | Enter BCW2s for each month of the application process for which there is nonexempt income. Use the THRU MO field to generate multiple, identical BCW2s.                                           |
|               |                    | If income is not entered for a month in the application process, the system assumes there is no income for that month.                                                                            |
|               |                    | <b>Note:</b> BCW2s cannot be entered on a pending application.                                                                                                    |
|               | BCW2 BENEFIT MO    | Enter the benefit month that is associated with the SNAP income and deductions. Enter in MMYY format.                                                                                             |
|               | BCW2 THRU MO       | Enter the last month in the date range to generate multiple BCW2s. The system will generate BCW2s for each month from the date in the BEN MO field through the date entered in the THRU MO field. |
|               |                    | If the THRU MO field is blank or 00 00, the system will generate a single BCW2 for the month entered in the BEN MO field.                                                                         |
|               | BCW2 PI            | Enter B.                                                                                                    |
|               | BCW2 E/B           | Enter A.                                                                                                    |
| Earned Income | BCW2 EARNED 1-5    | Enter the amount of each paycheck, beginning with the first earned income field.                                                                                                    |
|               | BCW2 CHILD CARE    | Enter the total allowable child care or dependent deduction amount.                                                                                                    |
| Ongoing Case  | BCW2               | A BCW2 may be entered to cause a calculation for the current system month and for the system "next" month.                                                                                        |

| ACTION                        | SCREEN FIELDS USED                                                            | INSTRUCTIONS                                                                                                    |
|-------------------------------|-------------------------------------------------------------------------------|----------------------------------------------------------------------------------------------------|
|                               |                                                                               | When income is entered for the current system month, income must be entered for the system "next" month, unless the change affects both months.                                                                 |
|                               |                                                                               | The system continues to use income information entered for the system "next" month until a change is entered.                                                                                                   |
|                               |                                                                               | If the case is being reinstated, enter only system "next" month BCW2s. Do not enter current system month SNAP income when entering a SNAP reinstatement that is effective the first of the next calendar month. |
|                               | BCW2 E/B                                                                      | Enter A.                                                                                                    |
| Social Security<br>Income     | BCW2 STATE ID BCW2 ENTRY RSN BCW2 BENEFIT MO BCW2 PI BCW2 E/B BCW2 UNEARN 1-4 | A Social Security amount must be entered for <b>each person</b> receiving Social Security income, to allow for automated COLA processing. For more information, see 14-B(8), <u>COLA Processing</u> .           |
|                               | BCW2 SR 1-4                                                                   | Payment for a child or several children is usually sent to the parent in one check. Determine the benefit amount for each child and enter it with each person's state ID number.                                |
| Combining Unearned<br>Amounts | BCW2 UNEARN 1-4,<br>OTHER UI                                                  | BCW2 has five fields for unearned income amounts and source codes. If a person has more than five sources of unearned income, combine two or more and enter them in one amount field, coded "other."            |
|                               | BCW2 SR 1-4, SR                                                               | Enter Social Security, SSI, and unemployment compensation benefits separately. Include State Supplementary Assistance amounts in SSI amounts.                                                                   |

| ACTION            | SCREEN FIELDS USED | INSTRUCTIONS                                                                                                    |
|-------------------|--------------------|----------------------------------------------------------------------------------------------------|
| Issuing EBT Card  |                    |                                                                                                    |
| New Case          |                    | The first time a SNAP case is approved, an EBT card is automatically issued.                                                                                                    |
| Established Case  |                    | Subsequent EBT cards must be issued through entries to the EPPIC system. This includes replacement of lost or stolen cards, cards issued due to change of primary cardholder, and cards issued to authorized representatives. For more information, see 14-J, EPPIC™ Electronic Benefit Transfer System.   |
| Lottery/Gambling  | RSCF RESOURCES     | Enter the total amount of the single winning in RSCF for the appropriate                                                                                                    |
| Adding Winnings   |                    | months.  When the case is updated, the system will place an "X" in the TD02 CAT ELIG field. The system will use this X to calculate the 1 <sup>st</sup> month of benefits if the household reapplies for SNAP, without allowing for categorical eligibility.                                               |
| Removing Winnings | RSCF RESOURCES     | Update the remaining amount of the household's winnings on the RSCF screen for the appropriate month.                                                                                                    |
|                   | TD02               | Process the case using AA if the household has completed a new application. Process the case using CC if the household has reported within the appropriate timeframe that their remaining winnings are below the limit. Enter the correct categorical eligibility code over the "X" in the CAT ELIG field. |

| ACTION                                                  | SCF             | REEN FIELDS USED       | INSTRUCTIONS                                                                                                    |
|---------------------------------------------------------|-----------------|------------------------|----------------------------------------------------------------------------------------------------|
|                                                         | TD02<br>(Cont.) |                        | ABC will use the X to determine eligibility for the initial month.  ◆ The case cannot be reinstated with BB.  ◆ Entries to process the case cannot be made prior to cutoff in the month the case was canceled (i.e. if the case was canceled effective 3/31, entries must be made after March cutoff). This is because ABC must run two months of calculations for the next determination for SNAP eligibility.                           |
| Penalty for Not<br>Following Another<br>Program's Rules | TD01            | ENT RSN                | Enter a valid reason code. See 14-B-Appendix, <u>TD01 ENT RSN</u> .                                                                                                    |
| Imposing a 10%<br>Reduction                             | TD01            | GOOD CAUSE<br>SNAP PEN | Use this field to impose the 10% SNAP reduction when the FIP grant (or other means-tested cash benefit) is reduced as a sanction. See 7-G, <u>Penalty for Means-Tested Program Sanction</u> .  Enter Y to start the 10% reduction for the next system month. Wait until after ABC cutoff to make the entry if you cannot give timely notice for the next system month. The FS PEN field will be ignored if FIP is not active on the case. |
| Removing a 10%<br>Reduction                             | TD01            | ENT RSN                | Enter a valid reason code. See 14-B-Appendix, <u>TD01 ENT RSN</u> .                                                                                                    |
|                                                         | TD01            | GOOD CAUSE<br>SNAP PEN | When the penalty ends, enter N to stop the 10% reduction for the next system month. See 7-G, <u>Penalty for Means-Tested Program Sanction</u> .                                                                                                    |
|                                                         |                 |                        | When reopening a case that had the 10% reduction coded when it was closed, you must enter N if the reduction should no longer be imposed.                                                                                                    |
|                                                         |                 |                        | If FIP is not active, the SNAP PEN field will be ignored.                                                                                                    |

| ACTION                    | SCI  | REEN FIELDS USED        | INSTRUCTIONS                                                                                                    |
|---------------------------|------|-------------------------|----------------------------------------------------------------------------------------------------|
| Pending an<br>Application | TD01 |                         | If this is a new case, see <u>Assigning Case Numbers</u> , <u>Establishing FBUs</u> , and <u>Other Case Information</u> for instructions.                                            |
|                           |      |                         | Do not pend or approve SNAP on the same case number as a waiver case. Create a separate FBU. See <a href="Establishing FBUs">Establishing FBUs</a> .                                 |
|                           |      |                         | If this is not a new case, enter changes to the existing case in the appropriate fields.                                                                                             |
|                           | TD01 | ENT RSN                 | Enter A or H.                                                                                                    |
|                           | TD01 | CO/WKR                  | Enter the two digit county number and the four-character worker number. See 14-B-Appendix, <u>TD01 CO</u> and <u>TD01 WKR</u> .                                                      |
|                           | TD01 | INFO                    | Enter information pertaining to the case.                                                                                                    |
|                           | TD01 | ENT RSN                 | Enter A or C.                                                                                                    |
|                           | TD01 | AID                     | Enter a valid aid type. For codes and information, see 14-B-Appendix, <u>TD01 AID</u> . <b>Note:</b> If both FIP and SNAP are being pended on the same case, enter the FIP aid type. |
|                           | TD01 | AID CHG DT              | Enter in MMDDYY format if the AID field is changed. The day is always 01.                                                                                                    |
|                           | TD01 | CO RES                  | Enter the two-digit code for the county where the applicant lives.                                                                                                    |
|                           | TD01 | GOOD CAUSE:<br>SNAP PEN | Enter the applicable code when a household member has failed to comply with another program's requirements:                                                                          |
|                           |      |                         | Y Imposes a penalty reducing SNAP benefits                                                                                                    |
|                           |      |                         | N Removes the penalty                                                                                                    |

| ACTION                               | SCI  | REEN FIELDS USED | INSTRUCTIONS                                                                                                    |
|--------------------------------------|------|------------------|----------------------------------------------------------------------------------------------------|
| Pending an<br>Application<br>(Cont.) | TD01 | ENT RSN          | Enter A.                                                                                                    |
|                                      | TD01 | CASE: LAST       | Enter the last name or let the system enter it from the CNID entry. Do not include punctuation. See 14-B-Appendix, <u>TD01 CASE: LAST</u> .                   |
|                                      | TD01 | CASE: FIRST      | Enter the first name or let the system enter it from the CNID entry. Do not include punctuation. See 14-B-Appendix, <u>TD01 CASE: FIRST</u> .                 |
|                                      | TD01 | CASE: INIT       | Enter the middle initial. Do not include punctuation. See 14-B-Appendix, <u>TD01 CASE: INIT</u> .                                                             |
|                                      | TD01 | CASE: TITLE      | If applicable, enter the abbreviation for title or let the system enter it from the CNID entry. For valid codes, see 14-B-Appendix, <u>TD01 CASE: TITLE</u> . |
|                                      | TD01 | PAYEE/ADDR       | Enter the name of the person to whom the benefit is paid on the household's behalf. Do not include punctuation.                                               |
|                                      | TD01 | PHONE            | Enter the three-digit area code and the seven-digit phone number.                                                                                             |
|                                      | TD01 | PAYEE/MOD        | If required for the application, enter the payee modifier code. See 14-B-Appendix, <u>TD01 PAYEE/MOD</u> , for codes.                                         |
|                                      |      |                  | If the payee modifier code displayed on the screen is no longer valid, remove it. See Removing Data for instructions.                                         |
|                                      | TD01 | CNID             | Enter the state identification number of the case name person. See <u>Case Name ID</u> .                                                                      |

| ACTION                                                   | SCF  | REEN FIELDS USED                             | INSTRUCTIONS                                                                                 |
|----------------------------------------------------------|------|----------------------------------------------|----------------------------------------------------------------------------------------------|
|                                                          | TD01 | ADDRESS<br>FIELDS<br>ADDRESS 1,<br>ADDRESS 2 | See 14-B-Appendix, <u>TD01 ADDRESS 1</u> and <u>TD01 ADDRESS 2</u> , for entry instructions. |
|                                                          | TD01 | CITY                                         | Enter the name of the city. Do not include punctuation.                                      |
|                                                          | TD01 | STATE                                        | Enter IA.                                                                                    |
|                                                          | TD01 | ZIP                                          | Enter the five-digit zip code.                                                               |
|                                                          | TD02 | ENTRY RSN                                    | Enter A.                                                                                     |
|                                                          | TD02 | STATUS                                       | Enter D.                                                                                     |
|                                                          | TD02 | APP DT                                       | Enter the date the application was received in the county office, in MMDDYY format.          |
|                                                          | TD03 | STATE ID                                     | Complete TD03 on all people who apply.                                                       |
|                                                          | TD03 | ENTRY RSN                                    | Enter A.                                                                                     |
|                                                          | TD03 |                                              | Enter the demographic information needed for SNAP.                                           |
|                                                          | TD03 | STATUS                                       | Enter D.                                                                                     |
| Recalculation of<br>Current System<br>Month's Assistance |      |                                              | The ABC system recalculates the current system month's assistance when:                      |
|                                                          | TD02 | CAT ELIG                                     | Categorical eligibility code changed for the current month.                                  |
|                                                          | TD03 | DATE                                         | <ul> <li>Individuals are added with a<br/>current month date.</li> </ul>                     |
|                                                          | BCW  | BEN MO 1 & 2                                 | BCW1 or BCW2 data are entered for the month that is the current system month.                |
|                                                          | RSCF |                                              | <ul> <li>Resources are entered for the<br/>current month.</li> </ul>                         |

| ACTION                                              | SCREEN FIELDS USED | INSTRUCTIONS                                                                                                    |
|-----------------------------------------------------|--------------------|----------------------------------------------------------------------------------------------------|
| System Recalculation<br>Process                     |                    | The system uses newly entered data with existing data to calculate current month's benefits.                                                                                                    |
|                                                     |                    | If the new answer is <b>less than or equal to</b> the previous amount for that month, Worker Action Report (WAR) message 321 is generated, and the new answer is printed on the calculation result form.                                                          |
|                                                     |                    | If the new answer is <b>more than</b> the previous amount, the difference is issued as a supplement. The amount of supplement appears on the <i>Notice of Decision</i> as a part of the total of the supplements issued for the program in that day's processing. |
| Limits on Current<br>System Month<br>Recalculations |                    | Do not use the recalculation process when you are entering a reinstatement of SNAP for the system next month.                                                                                                    |
|                                                     |                    | When the recalculation process cannot be used, see <u>Supplemental Issuances:</u> <u>Current or Past Months</u> if a corrective issuance is necessary, or use SPAD.                                                                                               |
|                                                     |                    | Note: Any BCW1s or BCW2s entered to recalculate the current system month update the system "next" month, unless BCW1s or BCW2s are entered for the system "next" month at the same time.                                                                          |
| Recertification<br>Approval                         |                    | The system generates recertification RREDs with the applicable expiration message at the end of the month before the END CERT or LIMIT date.                                                                                                    |
| Before Cutoff                                       |                    | To recertify a case before ABC cutoff of the last month of the current certification, make the following entries:                                                                                                    |

| ACTION                   | SCF   | REEN FIELDS USED                 | INSTRUCTIONS                                                                                                    |
|--------------------------|-------|----------------------------------|----------------------------------------------------------------------------------------------------|
| Before Cutoff<br>(Cont.) | TD02  | ENTRY RSN                        | Enter K when the application was filed timely. Enter L when the application was filed untimely.                                                                                                    |
|                          | TD02  | POS DT                           | Enter the first date of the new certification period. (This date is used in the notice.)                                                                                                    |
|                          | TD02  | START CERT                       | Enter the date in MMYY format.                                                                                                    |
|                          | TD02  | END CERT                         | Enter the date in MMYY format.                                                                                                    |
|                          | TD02  | RT                               | Enter the code that indicates whether the next recertification requires an interview. Codes are:                                                                                                    |
|                          |       |                                  | <ul> <li>F The next recertification is the annual interview for the annual review.</li> <li>N The next recertification does not require an interview.</li> </ul>                                                             |
|                          | TD02  | INT                              | Enter the code that indicates whether an interview was held. Codes are:                                                                                                    |
|                          |       |                                  | F Face-to-face interview held P Phone interview held N No interview held                                                                                                    |
|                          | TD02  |                                  | Enter the HH TYPE, CAT ELIG, OVERDUE CERT, and LIMITS. See 14-B-Appendix; TD02, HH TYPE, CAT ELIG, and OVERDUE CERT. For additional information on HH TYPE and CAT ELIG, see Approving an Application.                       |
|                          | Remai | nder of the TD,<br>RSCF, and BCW | Enter any changes.                                                                                                    |
|                          |       | screens                          | If the household is ineligible due to income or resources, the <i>Notice of Decision</i> will say the case is canceled, rather than saying recertification is denied, because the case was active when the action was taken. |
|                          |       |                                  | If this happens, send a follow-up Notice of Decision saying the recertification was denied.                                                                                                    |

| ACTION       | SCF  | REEN FIELDS USED | INSTRUCTIONS                                                                                                    |
|--------------|------|------------------|----------------------------------------------------------------------------------------------------|
| After Cutoff |      |                  | To recertify a case after ABC cutoff of the last month of the certification period, make the following entries:                                               |
|              | TD02 | ENTRY RSN        | Enter C.                                                                                                    |
|              | TD02 | STATUS           | Enter C.                                                                                                    |
|              | TD02 | APP DATE         | Enter the date in MMDDYY format.                                                                                                    |
|              | TD02 | POS DT           | Enter the beginning date for the new certification period.                                                                                                    |
|              | TD02 | START CERT       | Enter the date in MMYY format.                                                                                                    |
|              | TD02 | END CERT         | Enter the date in MMYY format.                                                                                                    |
|              | TD02 | RT               | Enter the code that indicates whether the next recertification requires an interview. Codes are:                                                              |
|              |      |                  | <ul><li>F The next recertification is the annual interview for the annual review.</li><li>N The next recertification does not require an interview.</li></ul> |
|              | TD02 | INT              | Enter the code that indicates whether an interview was held. Codes are:                                                                                       |
|              |      |                  | F Face-to-face interview held P Phone interview held N No interview held                                                                                      |
|              | TD02 | НН ТҮРЕ          | Enter the applicable code. See 14-B-Appendix, <u>TD02 HH TYPE</u> .                                                                                           |
|              | TD02 | CAT ELIG         | Enter the applicable code. See 14-B-Appendix, <u>TD02 CAT ELIG</u> .                                                                                          |
|              | TD02 | OVERDUE CERT     | Enter if more than 30 days have elapsed since the application date.                                                                                           |
|              |      |                  | <b>Note:</b> See <u>Approving an Application</u> for more information on these fields.                                                                        |

| ACTION                                     | SCR          | REEN FIELDS USED | INSTRUCTIONS                                                                                                    |
|--------------------------------------------|--------------|------------------|----------------------------------------------------------------------------------------------------|
| After Cutoff<br>(Cont.)                    | TD02         | EMVS             | No entry required.                                                                                                    |
|                                            | TD03         | ENTRY RSN        | Enter C.                                                                                                    |
|                                            | TD03         | STATUS           | Enter C.                                                                                                    |
|                                            | RSCF<br>BCW1 | and BCW2         | Enter all other applicable RSCF or BCW1 and BCW2 fields that require a change.                                                                                                    |
| Recertification Denial                     | TD02         | ENTRY RSN        | Enter C.                                                                                                    |
|                                            | TD02         | STATUS           | Enter M.                                                                                                    |
|                                            | TD02         | REA 2            | Enter the applicable reason code.                                                                                                    |
|                                            | TD02         | APP DATE         | Enter the date in MMDDYY format.                                                                                                    |
|                                            |              |                  | Note: If SNAP is still active, you must close the case with 000 before entering C M and the reason code.                                                                          |
| Recomputing<br>Benefits for Past<br>Months |              |                  | The ABC system stores income data for the current month and the system "next" month on an ongoing case.                                                                           |
|                                            |              |                  | To recompute benefits for a month that is earlier than the current month, calculate benefits manually or use the Scratch Pad System. (For instructions, see the WISE User Guide.) |
|                                            |              |                  | Authorize any corrective issuances through TD06.                                                                                                    |
| Recording Returned<br>SNAP                 | TD06         | IMM/CAN          | Enter the code that describes the reason for the return.                                                                                                    |
|                                            | TD06         | EFFECT DT        | Enter the month for which the SNAP was issued.                                                                                                    |
|                                            | TD06         | # MONTHS         | Enter 01.                                                                                                    |
|                                            | TD06         | AMT              | Enter the exact amount of the return, in dollars and cents. Do <b>not</b> enter the amount of the total benefit if different than the amount returned.                            |

| ACTION               | SCF  | REEN FIELDS USED | INSTRUCTIONS                                                                                                    |
|----------------------|------|------------------|----------------------------------------------------------------------------------------------------|
| Reinstating Benefits |      |                  | These instructions apply both when the entries are made before the effective date of cancellation OR in the first month after the effective date of cancellation, before cutoff. (You don't have to wait for the effective date before reinstating.) |
|                      |      |                  | When reinstatements effective the <b>next</b> calendar month are entered after system cutoff through the last working day of the current calendar month, the system generates an incycle RRED with the monthly RRED due date.                        |
|                      |      |                  | When reinstatements effective the <b>same</b> calendar month are entered from the first day of the calendar month through cutoff, the system generates:                                                                                              |
|                      |      |                  | ◆ An out-of-cycle RRED with due<br>date of the process date plus<br>seven days (e.g., a May 2 process<br>date results in a due date of May<br>9).                                                                                                    |
|                      |      |                  | <ul> <li>An informational Worker Action<br/>Report stating the month for which<br/>the RRED is issued.</li> </ul>                                                                                                    |
|                      |      |                  | <b>Note:</b> Do not make SNAP entries using other entry reasons or other status codes in the same step.                                                                                                    |
|                      |      |                  | Enter reinstatement coding on both the program and individual screens.                                                                                                    |
|                      | TD02 | ENTRY RSN        | Enter B.                                                                                                    |
|                      | TD02 | STATUS           | Enter B.                                                                                                    |
|                      | TD02 | REA1             | Enter the notice reason (usually 207).                                                                                                    |
|                      | TD02 | POS DT           | Enter the effective date of benefits.                                                                                                    |

| ACTION                          | CODEEN EITI DO LICED                 | INCTRUCTIONS                                                                                                    |
|---------------------------------|--------------------------------------|----------------------------------------------------------------------------------------------------|
| ACTION                          | SCREEN FIELDS USED                   | INSTRUCTIONS                                                                                                    |
| Reinstating Benefits<br>(Cont.) | TD02 HH TYPE                         | Enter the household type code if you are reinstating FIP on an active SNAP case. See 14-B-Appendix, <u>TD02 HH</u> <u>TYPE</u> for codes. Otherwise, no entry is required.                                                                               |
|                                 | TD02 CAT ELIG                        | Enter the categorical eligibility code if you are reinstating FIP on an active SNAP case. See 14-B-Appendix, <u>TD02</u> <u>CAT ELIG</u> for codes. Otherwise, no entry is required.                                                                     |
|                                 | TD03 ENTRY RSN                       | Enter B for each person to be reinstated.                                                                                                    |
|                                 | TD03 STATUS                          | Enter B for each person to be reinstated. Do not reinstate people to an already active program. (Enter M to deny reinstatement for a person.)                                                                                                    |
|                                 | TD03 FIP INHOME                      | When FIP is <b>active</b> at the case level (on TD02), you must enter Y even if FIP is not active for this person. If FIP is not active at the case level (TD02), enter N if there already is a Y in this field or make no entry if this field is blank. |
|                                 | TD                                   | Enter all other applicable TD screen fields that require a change.                                                                                                    |
|                                 | BCW1 ENTRY RSN<br>BCW2 ENTRY RSN     | Enter H if the BCW1 or BCW2 is needed to make changes.                                                                                                    |
|                                 | RSCF<br>BCW1 and BCW2                | Enter all other applicable RSCF, BCW1, and BCW2 fields that require a change.                                                                                                    |
| Removing Data                   | TD01<br>TD02<br>TD05<br>TD03<br>BCW1 | These instructions apply only when data must be removed without entry of new data. For a field that allows any letter codes, use the space bar to remove the data.                                                                                       |
|                                 | BCW2                                 | For a field that allows only numbers, use zeros to remove other numbers.                                                                                                    |
|                                 | TD03 SSN                             | <b>EXCEPTION:</b> Enter zeros if an application has not been made for a social security number, or nines if application has been made for a social security number.                                                                                      |

| ACTION                     | SCF    | REEN FIELDS USED  | INSTRUCTIONS                                                                                                    |
|----------------------------|--------|-------------------|----------------------------------------------------------------------------------------------------|
| Special and<br>Replacement | TD06   | IMM/CAN           | Enter the code that describes the reason for the issuance.                                                                                                    |
| Issuances                  | TD06   | REASON            | Enter 000 if the household will receive another type of notice about the issuance, for example, form 470-2920, Request for Replacement of Spoiled Food.                                                                  |
|                            |        |                   | If entries are made on any other program in the same step, this code will override any other required notice, so a manual notice is required.                                                                            |
|                            | TD06   | EFFECT DT         | Enter the month the issuance is for.                                                                                                    |
|                            | TD06   | # MONTHS          | Enter 01.                                                                                                    |
|                            | TD06   | AMT               | Enter the amount of issuance.                                                                                                    |
| State ID Numbers           |        |                   | When processing an application or adding a person to an existing case, check ST01 to see if a state ID exists for any applicant.                                                                                         |
|                            | TD00 ( | (or other screen) | Enter ST01 for OPTION and "UNK" for the state ID number.                                                                                                    |
|                            | ST01   |                   | Enter the person's social security number, religious belief (RB) indicator (only if the social security number is all zeroes), name, date of birth, and sex, and select OPTION 4 in the CD/SCRN area or use the PF4 key. |
|                            |        |                   | The system searches first on social security number only and then on the other data. Match the information on the person with the information on the screen.                                                             |
|                            |        |                   | If a match is made, use that state ID. If the information is close, investigate further. The person may have changed a last name, or be using a nickname.                                                                |

| ACTION                      | SCREEN FIELDS USED | INSTRUCTIONS                                                                                                    |
|-----------------------------|--------------------|----------------------------------------------------------------------------------------------------|
| State ID Numbers<br>(Cont.) |                    | If the search does not bring up a state ID, remove all but the last name and the first letter of the first name and search again.                                                                                                    |
|                             |                    | The county number tells where a case file was most recently located. The person may have moved, so do not assign a new state ID solely because the county is different.                                                                   |
|                             |                    | Be very careful <b>not</b> to assign duplicate state IDs.                                                                                                    |
| Assigning State IDs         |                    | If there is no match, enter "NEW" in the STATE ID field, social security number in the SSN field, religious beliefs (RB) indicator (only if a social security number is all zeroes), full name, birth date, and sex. Press the ENTER key. |
|                             |                    | To facilitate IEVS matches, the name must match the name on available Social Security Administration records. See 14-G, <i>Requirements Of IEVS Matching</i> , for additional information.                                                |
|                             |                    | Use the PF4 key to confirm the data. The system assigns a state ID number.                                                                                                    |
| Correcting State IDs        |                    | If you make a mistake when assigning the state ID number, correct it by making an entry on the TD03 screen. Corrections made to the TD03 screen update ST01.                                                                              |
|                             |                    | The person's name, birth date, and sex can also be corrected. Social security numbers may be corrected if the number entered is not already on the system.                                                                                |
|                             |                    | Corrections to the RB field on TD03 will update ST01.                                                                                                    |

| ACTION                         | SCREEN FIELDS USED | INSTRUCTIONS                                                                                                    |
|--------------------------------|--------------------|----------------------------------------------------------------------------------------------------|
| Cross-Referencing<br>State IDs |                    | If you find that a person has more than one state ID number, send e-mail or form 470-0271, <i>Quality Assurance Transmittal</i> , to Quality Assurance remove the incorrect number. See 6-Appendix, form 470-0271, <i>Quality Assurance Transmittal</i> . |
| Supplemental<br>Issuances      |                    | If adding a person, see <u>Adding a</u><br><u>Person to an Active SNAP Case</u> .                                                                                                    |
| Current Month                  |                    | If making a change for the current system month:                                                                                                    |
|                                | BCW1               | Enter any changes in household deductions. <b>Note:</b> Current month's entries are used for system "next" month's calculation, unless BCW1 entries are made for the next month.                                                                          |
|                                | BCW2               | Enter changes in income and deductions. <b>Note:</b> Do not use the BCW entries method when a reinstatement was effective for the system "next" month.                                                                                                    |
|                                |                    | The system recalculates benefits and compares the new result to the history amount. (See <u>Recalculation of Current System Month's Assistance</u> .)                                                                                                    |
|                                |                    | If the new result is <b>greater</b> , the system generates a supplemental issuance and issues a notice.                                                                                                    |
|                                |                    | If the new result is <b>less</b> , the month is shown on the Worker Action Report screens, and the new result is shown on the Calculation Result. You may need to follow claim procedures.                                                                |
|                                |                    | <b>Note:</b> Current month's income entries are used for system "next" month's calculation, unless BCW2 entries are made for the next month.                                                                                                    |

| ACTION                    | SCF  | REEN FIELDS USED | INSTRUCTIONS                                                                                                    |
|---------------------------|------|------------------|----------------------------------------------------------------------------------------------------|
| Current or<br>Past Months |      |                  | Use these instructions to authorize manually calculated benefits:                                                                                                    |
|                           |      |                  | If you are issuing lost benefits for past system months, use TD06. Also use TD06 entries for the current month when recalculation due to income or deduction changes is not appropriate.                  |
|                           | TD06 | IMM/CAN          | See 14-B-Appendix, <u>TD06, IMM/CAN</u> , for codes.                                                                                                    |
|                           | TD06 | REASON           | Enter the code for the notice corresponding to the payment, if a corresponding worker-coded notice exists.                                                                                                |
|                           | TD06 | EFFECT DT        | Enter the month for which the issuance is required. (This cannot be a future date.)                                                                                                    |
|                           |      |                  | The system will accept a TD06 date no further in the past than January of the year before the current year. (To determine the furthest past date allowed, see 7-H, <u>Restoration of Lost Benefits</u> .) |
|                           | TD06 | # MONTHS         | Usually this is 01. If number is greater than 01, the effective date plus the number of months cannot exceed the current month.                                                                           |
|                           | TD06 | AMT              | Enter the amount of issuance.                                                                                                    |
|                           | TD06 | SP ALLOW CD      | Enter the code for the SNAP replacement.                                                                                                    |
| Time-Limited<br>Issuance  |      |                  | When the interview or verification has been postponed for expedited service, or a one-member household has not supplied a social security number, normal certification periods are assigned.              |

| ACTION                              | SCF  | REEN FIELDS USED | INSTRUCTIONS                                                                                                    |
|-------------------------------------|------|------------------|----------------------------------------------------------------------------------------------------|
| Time Limited<br>Issuance<br>(Cont.) |      |                  | However, issuance can be time-limited to avoid having to track manually. On an ongoing case, entry of a specific month in the LIMIT field must be made before cutoff for that month.                                                                     |
|                                     |      |                  | Note: Unless the limit date is removed, the case will close at cutoff of the month that is entered in the LIMIT field.                                                                                                    |
|                                     |      |                  | Computations are not printed, nor assistance issued, for months beyond the earliest of dates entered in either the END CERT or the LIMIT fields.                                                                                                    |
|                                     |      |                  | A RRED is automatically generated at the end of the month before the END CERT or limited date month.                                                                                                    |
| At Time of Approval                 | TD02 | LIMIT            | To limit the period of issuance at the time of approval, enter the last month for which benefits will be issued at the same time as you make other approval entries. The system generates a notice informing the household of the time-limited issuance. |
| To Extend                           | TD02 | ENTRY RSN        | Enter H.                                                                                                    |
|                                     | TD02 | REA1             | To extend the limited period of issuance (e.g. good cause period for social security number), enter notice reason code 108.                                                                                                    |
|                                     | TD02 | LIMIT            | Enter the new last month.                                                                                                    |
| To Remove                           | TD02 | ENTRY RSN        | Enter H.                                                                                                    |
|                                     | TD02 | LIMIT            | When the limit can be removed (e.g., because verification or social security number was provided or the interview was held), enter zeros here.                                                                                                    |
|                                     |      |                  | Note: If benefits are to be issued for the current month, you must make entries to recalculate the current month. Removal of the limit date IS NOT enough to cause recalculation.                                                                        |

| ACTION                                | SCF  | REEN FIELDS USED                         | INSTRUCTIONS                                                                                                    |
|---------------------------------------|------|------------------------------------------|----------------------------------------------------------------------------------------------------|
| To Reopen or to<br>Reinstate          |      |                                          | When a case is to be reopened or reinstated after the date in the LIMIT field, and any date (other than 00 00) still shows there, you must remove the date at the same time you enter the approval. |
|                                       |      |                                          | Remove the limit by entering zeros in LIMIT.                                                                                                    |
|                                       |      |                                          | If the case is closed, the limit cannot be removed unless approval or reinstatement coding is entered at the same time.                                                                             |
| Transferring a Case to Another County |      |                                          | Do not transfer a case to a county staffed less than full time. Only transfer it to an active worker or team number of a full time office when requested.                                           |
|                                       | TD01 | ENTRY RSN                                | Enter H.                                                                                                    |
|                                       | TD01 | CO                                       | Enter the new county's number.                                                                                                    |
|                                       | TD01 | WKR                                      | Enter the new active worker/team number.                                                                                                    |
|                                       | TD01 | CO RES                                   | Enter the two-digit code for the county where the applicant resides.                                                                                                    |
|                                       | TD01 | ENT RSN                                  | Enter H in the Name/Address section.                                                                                                    |
|                                       | TD01 | ADDRESS 1<br>ADDRESS 2,<br>CITY, ST, ZIP | Enter the address changes.                                                                                                    |

## **System-Initiated Actions**

| ACTION                                   | EXPLANATION                                                                                                    |
|------------------------------------------|----------------------------------------------------------------------------------------------------|
| Automatic Changes<br>to Cases            |                                                                                                    |
| COLA Changes                             | Income changed by COLAs causes recalculation and notice generation.                                                                                                    |
| Recoupment                               | When the monthly recoupment interface occurs, benefit calculation and notices result if benefits change.                                                                                                    |
| Automatic Program<br>Closings            |                                                                                                    |
| SNAP Certification<br>Expires            | The program is automatically closed. No notice is sent.                                                                                                    |
| COLA Changes                             | When cost-of-living adjustments occur, the revised Social Security or SSI is added to other income. If this results in ineligibility due to excess income, the system closes the program and sends a notice. If this results in decreased benefits, the change is made and a notice is sent.                                                                                                    |
| End of IPV<br>Disqualification<br>Period | During month end, the system checks IPV disqualification status. When the disqualification period ends, the person is activated the next month if the case is still active. The system recalculates the benefit amount with an effective date of the following month and sends a notice.                                                                                                    |
| Participation in More<br>Than One Case   | The system checks the state ID record to determine the person's current status by program. When the system finds the person's current status results in one of the following conditions, it sends a message to the worker on the Worker Action Report and ceases processing:  SNAP with any facility aid except RCF. SNAP in more than one case, unless one case has a 3 in the TD02 sI field (indicating battered women and children). |